# **Website Input - Feature #1149**

# **Interactively allow creation of selector**

01/14/2016 05:42 AM - Luke Murphey

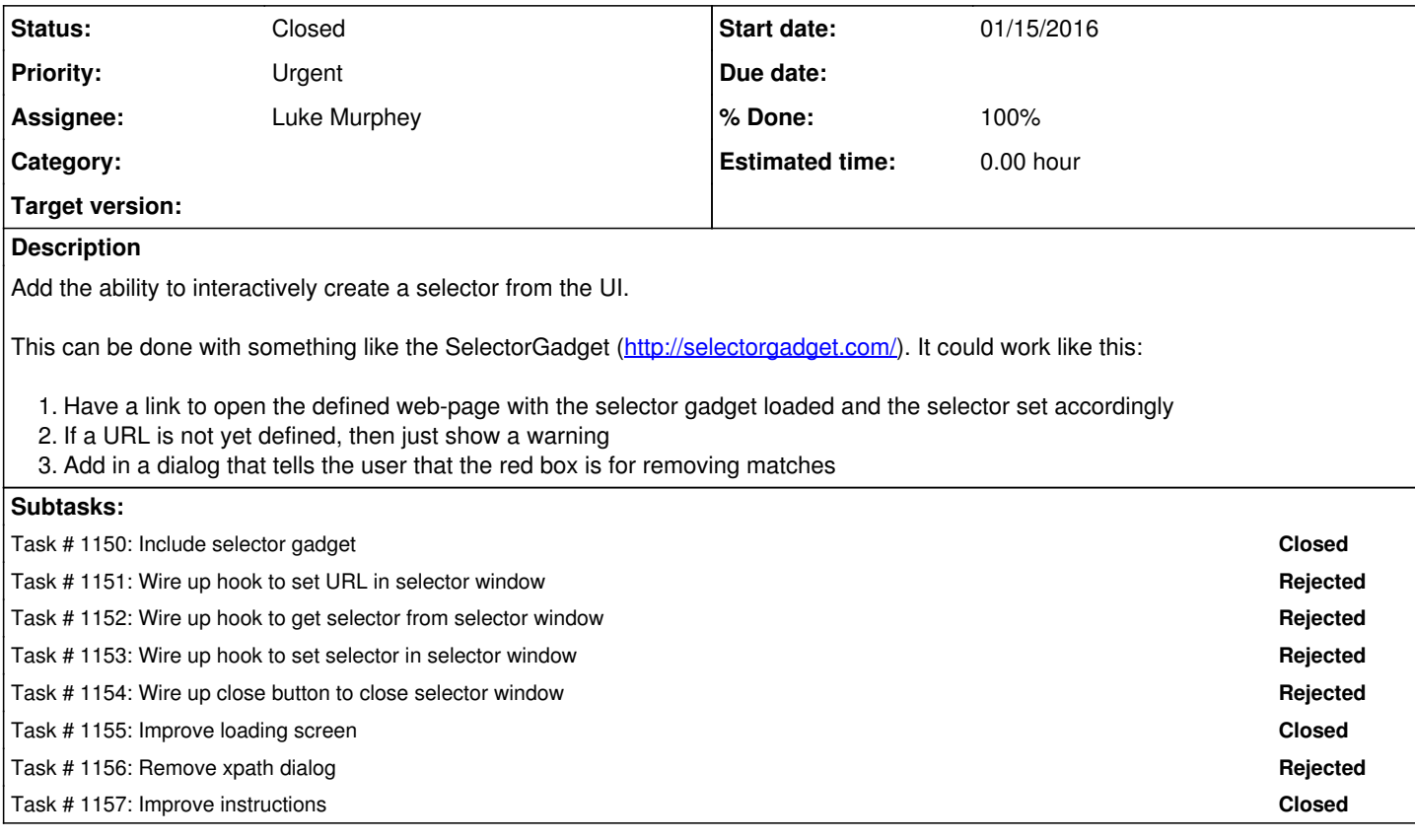

### **History**

## **#1 - 01/14/2016 05:48 AM - Luke Murphey**

- <http://blog.caplin.com/2013/02/26/superselector-a-javascript-gui-tool-to-generate-css-selectors/>
- <https://github.com/cantino/selectorgadget>
- <https://flutter.social/bookmarklet>

#### **#2 - 01/14/2016 05:55 AM - Luke Murphey**

If using selector gadget, changes include:

- Nicer loading screen
- Guidance that you should click red boxes to limit matches
- Callback so that selector info is sent back to input page
- Close button should close the page too
- Needs to support setting the selector externally
- Remove xpath option
- Might want to disable links (or obtain link from page if it changes)

## **#3 - 02/07/2016 03:42 AM - Luke Murphey**

Turns out that you can't do this. The browser won't allow it unless they are on the same domain ([https://github.com/cantino/selectorgadget/pull/4\)](https://github.com/cantino/selectorgadget/pull/4).

#### **#4 - 02/08/2016 06:56 PM - Luke Murphey**

Could include this as a bookmarklet.

#### **#5 - 05/27/2016 02:01 AM - Luke Murphey**

I might be able to make this happen by making a proxy within Splunk. I could use rewrite\_links() within lxml to re-write the links ( <http://stackoverflow.com/questions/5789127/how-to-replace-links-using-lxml-and-iterlinks>).

### **#6 - 09/21/2016 07:01 AM - Luke Murphey**

To try the proxy, I would need:

- 1. To write a simple Python proxy within Splunk (authentication would need to be required)
- 2. Re-write the URLs accordingly
- 3. Put restrictions on the proxy requests (authenticated user, would need the ability to create a web\_input, size limitation)

#### **#7 - 11/11/2016 01:24 AM - Luke Murphey**

Some thoughts:

- Might want to block following links in the iframe
- Allowing following the links using the internal proxy (and updating the URL accordingly)

#### **#8 - 11/11/2016 06:12 AM - Luke Murphey**

<https://github.com/cantino/selectorgadget>

#### **#9 - 11/11/2016 07:34 AM - Luke Murphey**

The DomPredictionHelper is what is used to make the CSS selector. See [https://github.com/cantino/selectorgadget/blob/master/spec/test\\_sites/test/testDom.html.](https://github.com/cantino/selectorgadget/blob/master/spec/test_sites/test/testDom.html)

[https://www.reddit.com/r/webdev/comments/1xh1g6/does\\_there\\_exist\\_a\\_dom\\_navigator\\_that\\_calculates/](https://www.reddit.com/r/webdev/comments/1xh1g6/does_there_exist_a_dom_navigator_that_calculates/)

```
var Predict = new DomPredictionHelper();
$(document.body).on('click', function (e) {
    var elem = document.elementFromPoint(e.clientX, e.clientY);
        alert(Predict.getPathsFor([elem]));
});
```
### **#10 - 11/11/2016 08:16 PM - Luke Murphey**

Some things I don't like about the current approach:

- There may be a race condition when applying the JS to the iframe
- The code for loading the css and JS in the iframe is ugly. Use something like the addStylesheet() function in Slideshow ( [http://lukemurphey.net/projects/splunk-slideshow/repository/entry/trunk/src/appserver/static/js/views/SlideshowSetupView.js\)](http://lukemurphey.net/projects/splunk-slideshow/repository/entry/trunk/src/appserver/static/js/views/SlideshowSetupView.js).

# **#11 - 11/18/2016 04:34 AM - Luke Murphey**

*- Status changed from New to Closed*